MODE D'EMPLOI POUR UTILISER LE PARCOURS AUDIOGUIDÉ "LA MALÉDICTION DU FAUCON" **DU** 

izi.

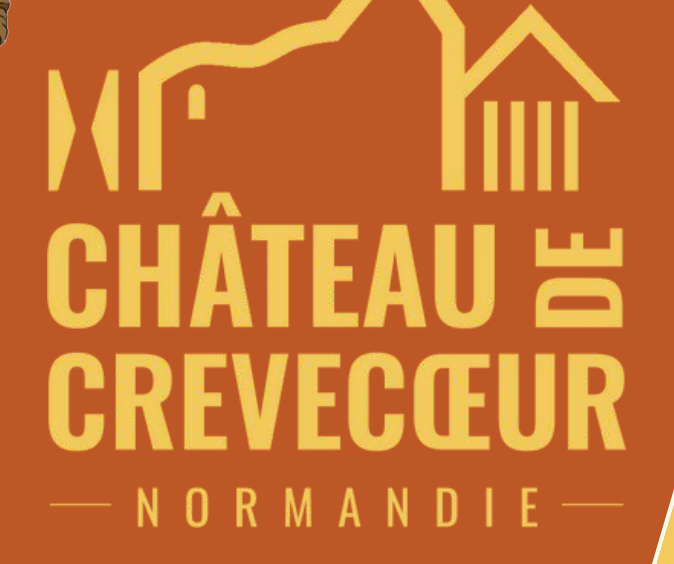

consultable via l'application izi.TRAVEL

## **Comment faire ? Téléchargez l'application izi.TRAVEL**

izi.

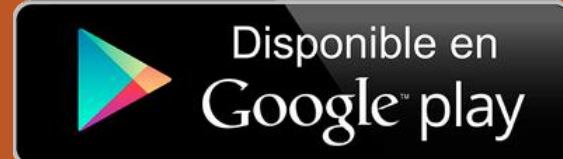

Download on the **App Store** 

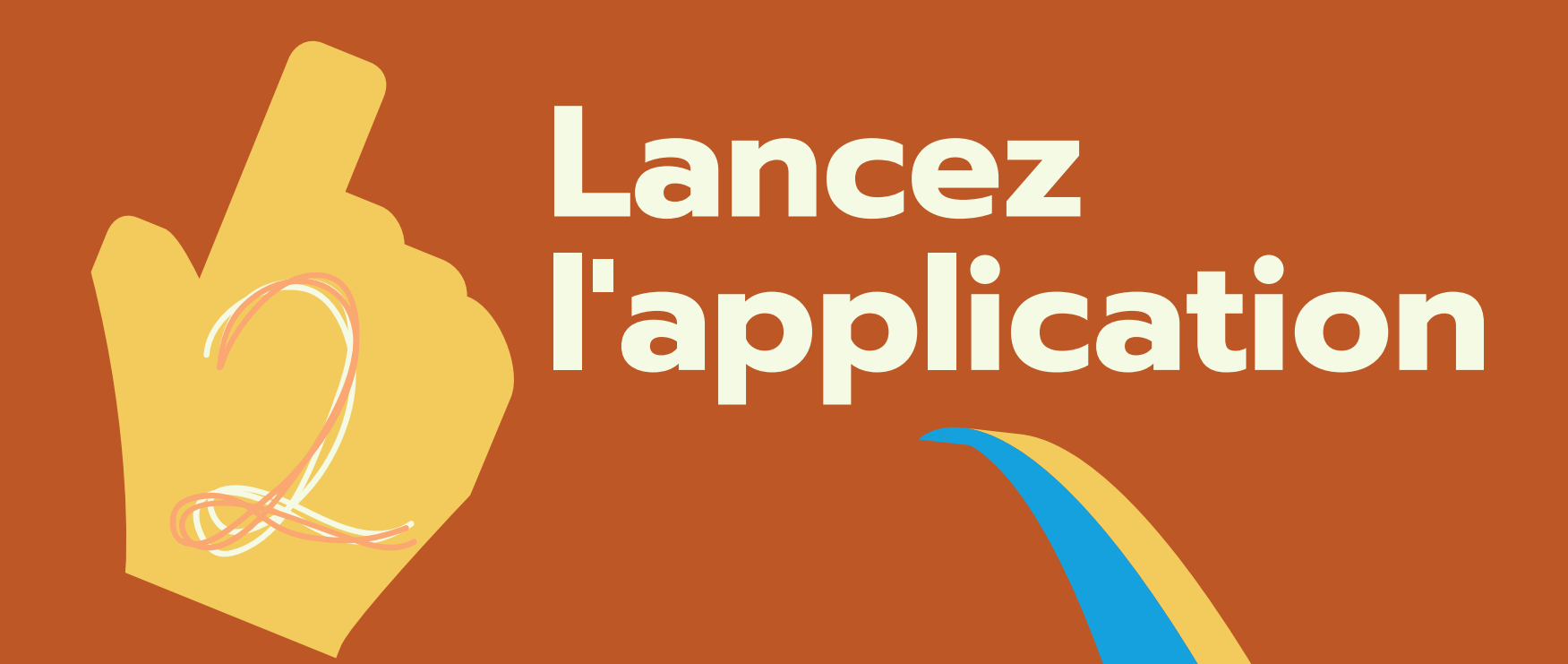

**Choisissez la 1ère option "Je vais... " et recherchez "Château de Crèvecœur "**

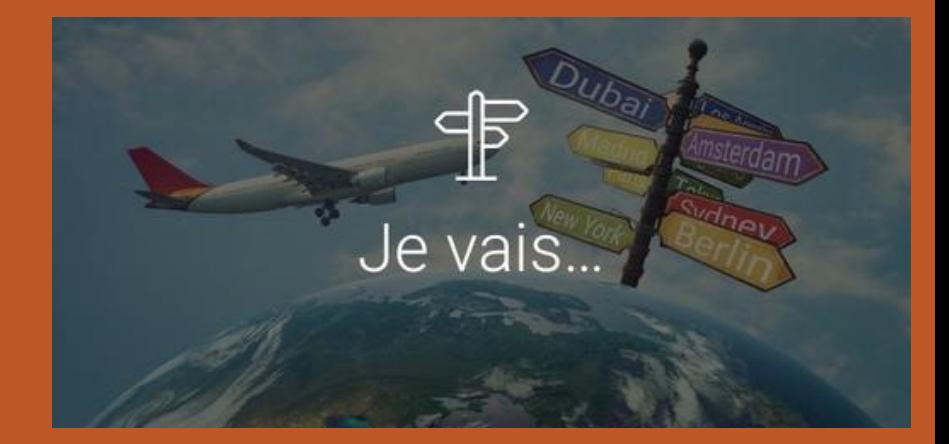

**Sélectionnez le parcours "faucon" et cliquez sur "TÉLÉCHARGER\*"**

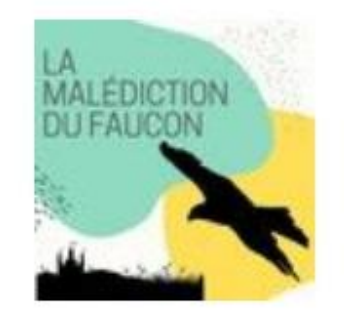

La malédiction du faucon - conte à trois voix

Visite à pied

\*sauf si vous faites confiance à votre réseau 4G

## **Lancez le parcours**

**Sélectionnez les numéros les uns après les autres et laissez vous porter par l'histoire de Thibault**

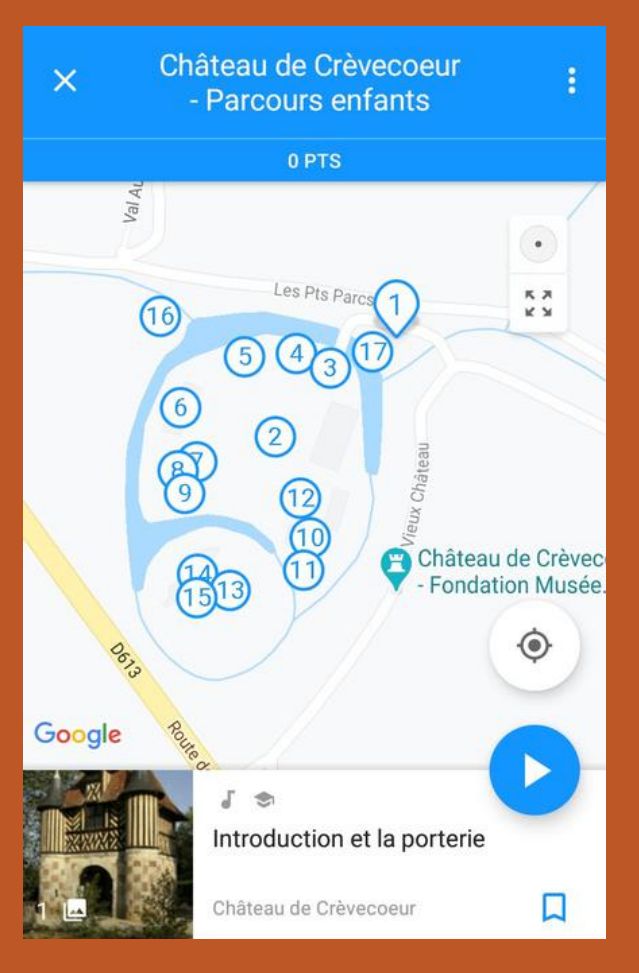

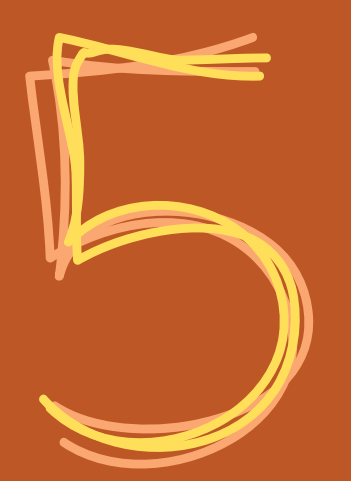

## **Bonne navigation !**

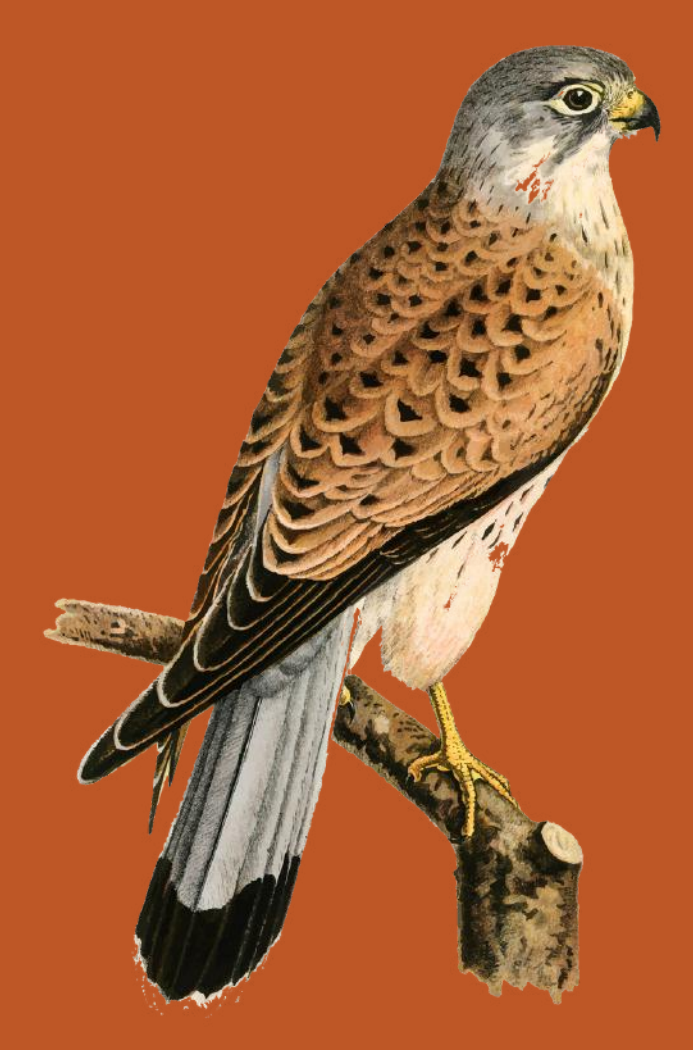

Crédits : rawpixel.com